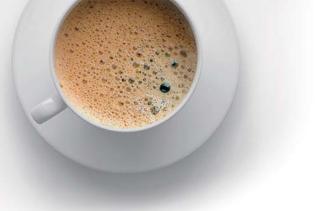

# EndExam QUESTION & ANSWER

Accurate study guides, High passing rate!

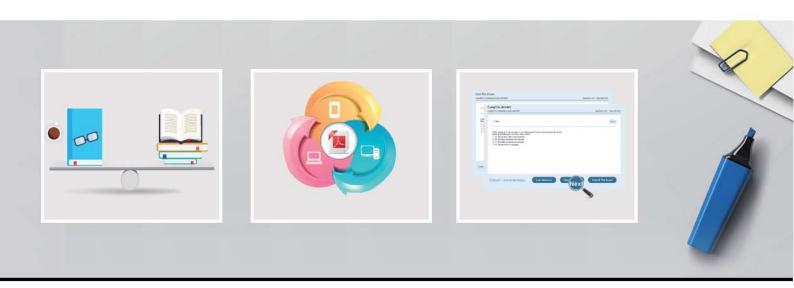

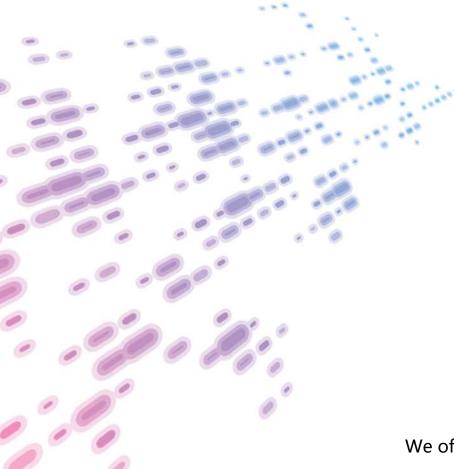

We offer free update service for one year! http://www.endexam.com **Exam** : **EX447** 

Title : Red Hat Certified Specialist

in Advanced Automation:

**Ansible Best Practices** 

**Version**: DEMO

### 1.CORRECT TEXT

Create a file called specs.empty in home/bob/ansible on the local machine as follows:

HOST=

MEMORY=

BIOS=

VDA\_DISK\_SIZE=

VDB DISK SIZE=

Create the playbook /home/bob/ansible/specs.yml which copies specs.empty to all remote nodes' path /root/specs.txt. Using the specs.yml playbook then edit specs.txt on the remote machines to reflect theappropriate ansible facts.

### Answer:

Solution as:

```
name: edit file
hosts: all
tasks:
 - name: copy file
  copy: report.txt
  dest: /root/report.txt
 - name: change host
   lineinefile:
      regex: ^HOST
      line: HOST={{ansible_hostname}}
      state: present
      path: /root/report.txt
 - name: change mem
   lineinefile:
      line: MEMORY={{ansible_memtotal_mb}}
      regex: ^MEMORY
      state: present
      path: /root/report.txt
```

```
name: change bios
    lineinefile:
      line: BIOS={{ansible bios version}}
      regex: ^BIOS
      state: present
      path: /root/report.txt
 - name: change vda
    lineinefile:
      line: VDA DISK SIZE ={%if ansible devices.vda is defined%}{{ansible devices.
vda.size}}{%else%}NONE{%endif%}
      regex: ^VDA_DISK_SIZE
      state: present
       path: /root/report.txt
 - name: change vdb
    lineinefile:
      line: VDB_DISK_SIZE ={%if ansible_devices.vdb is defined%}{{ansible_devices.
vdb.size}}{%else%}NONE{%endif%}
      regex: ^VDB DISK SIZE
      state: present
      path: /root/report.txt
```

# 2.CORRECT TEXT

Create a file calledadhoc.shin/home/sandy/ansiblewhich will use adhoc commands to set up anew repository. The name of the repo will be 'EPEL' the description 'RHEL8' the baseurl is 'https://dl.fedoraproject.org/pub/epel/epel-release-latest-8.noarch.rmp'there is no gpgcheck, but you should enable the repo.

\* You should be able to use an bash script using adhoc commands to enable repos. Depending on your lab setup, you may need to make this repo "state=absent" after you pass this task.

### Answer:

chmod0777adhoc.sh

vim adhoc.sh

#I/bin/bash

ansible all -m yum repository -a 'name=EPEL description=RHEL8

baseurl=https://dl.fedoraproject.org/pub/epel/epel-release-latest-8.noarch.rmp gpgcheck=no enabled=yes'

### 3.CORRECT TEXT

Create a file calledrequirements.ymlin/home/sandy/ansible/rolesto install two roles. The source for the first role is geerlingguy.haproxy and geerlingguy.php. Name the first haproxy-role and the second php-role. The roles should be installed in /home/sandy/ansible/roles.

### Answer:

in /home/sandy/ansible/roles vim requirements.yml

- src: geerlingguy.haproxyname: haproxy-role- src: geerlingguy. php\_rolename: php\_role

Run the requirements file from the roles directory: ansible-galaxy install -r requirements.yml -p /home/sandy/ansible/roles

### 4.CORRECT TEXT

Create an empty encrypted file calledmyvault.yml in /home/sandy/ansibleand set the passwordtonotsafepw. Rekey the passwordtoiwejfj2221.

### Answer:

ansible-vault create myvault.yml

Create new password: notsafepw Confirm password: notsafepwansible-vault rekey myvault.yml

Current password: notsafepw New password: iwejfj2221 Confirm password: iwejfj2221

### 5.CORRECT TEXT

Create a playbook calledwebdev.ymlin'home/sandy/ansible. The playbook will create a directory Avcbdev on dev host. The permission of the directory are 2755 and owner is webdev. Create a symbolic link from/Webdevto /var/www/html/webdev. Serve a file from Avebdev7index.html which displays the text "Development" Curlhttp://node1.example.com/webdev/index.htmlto test

## Answer:

Solution as:

```
name: webdev
hosts: dev
tasks:
 - name: create webdev user
  user:
     name: webdev
     state: present
 - name: create a directory
   file:
     mode: '2755'
     path: /webdev
     state: directory
 - name: create symbolic link
  file:
    src: /webdev
    path: /var/www/html/webdev
    state: link
 - name: create index.html
  copy:
    content: Development
    dest: /webdev/ index.html
 - name: Install selinux policies
  yum:
      name: python3-policycoreutils
      state: present
 - name: allow httpd from this directory
  sefcontext:
     target: '/webdev(/.*)?'
     setype: httpd sys content t
      state: present
 - name: restore the context
   shell: restorecon -vR /webdev
```